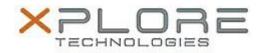

# Xplore Technologies Software Release Note

| Name                 | Realtek High Definition Audio Driver        |
|----------------------|---------------------------------------------|
| File Name            | AUDIO_6.0.1.7708.zip                        |
| Release Date         | May 9, 2016                                 |
| This Version         | 6.0.1.7708                                  |
| Replaces<br>Version  | All previous versions                       |
| Intended<br>Product  | iX101B1 (Bobcat)                            |
| File Size            | 136 MB                                      |
| Operating            | Windows 7 (64)<br>Windows 8.1<br>Windows 10 |
| Fixes in this Poloce |                                             |

#### Fixes in this Release

- Default microphone boost reduced to 20DB
- Audio changes to support Skype

### What's New in this Release

N/A

Known Issues and Limitations

• N/A

Installation and Configuration Instructions

### To install Realtek Audio Driver 6.0.1.7708, perform the following steps:

- 1. Download the update and save to the directory location of your choice.
- 2. Unzip the file to a location on your local drive.
- 3. Double-click the installer (setup.exe) and follow the prompts.

## Licensing

Refer to your applicable end-user licensing agreement for usage terms.